# **■** NetApp

OL9

SAN hosts and cloud clients

NetApp October 21, 2024

This PDF was generated from https://docs.netapp.com/us-en/ontap-sanhost/hu\_ol\_93.html on October 21, 2024. Always check docs.netapp.com for the latest.

## **Table of Contents**

| O | )L 9                            | 1  |
|---|---------------------------------|----|
|   | Use Oracle Linux 9.3 with ONTAP | 1  |
|   | Use Oracle Linux 9.2 with ONTAP | 7  |
|   | Use Oracle Linux 9.1 with ONTAP | 13 |
|   | Use Oracle Linux 9.0 with ONTAP | 19 |

## OL9

## **Use Oracle Linux 9.3 with ONTAP**

You can use the ONTAP SAN host configuration settings to configure Oracle Linux 9.3 with ONTAP as the target.

#### Install the Linux Unified Host Utilities

The NetApp Linux Unified Host Utilities software package is available on the NetApp Support Site in a 64-bit .rpm file.

NetApp strongly recommends installing the Linux Unified Host Utilities, but it is not mandatory. The utilities do not change any settings on your Linux host. The utilities improve management and assist NetApp customer support in gathering information about your configuration.

#### What you'll need

If you have a version of Linux Unified Host Utilities currently installed, you should upgrade or remove it, and then use the following steps to install the latest version.

#### **Steps**

- Download the 64-bit Linux Unified Host Utilities software package from the NetApp Support Site to your host.
- 2. Install the software package:

```
rpm -ivh netapp linux unified host utilities-7-1.x86 64
```

#### **SAN** toolkit

The tool kit is installed automatically when you install the NetApp Host Utilities package. This kit provides the sanlun utility, which helps you manage LUNs and host bus adapters (HBAs). The sanlun command returns information about the LUNs mapped to your host, multipathing, and information necessary to create initiator groups.

In the following example, the sanlun lun show command returns LUN information.

```
# sanlun lun show all
```

Example output:

| controller(7mode/E-Seri<br>vserver(cDOT/FlashRay) | lun-pathname   | device<br>filename | host<br>adapter | protocol | lun<br>size |
|---------------------------------------------------|----------------|--------------------|-----------------|----------|-------------|
| Product                                           | -              |                    | -               | -        |             |
| vs_175_vserver<br>cDOT                            | /vol/vol1/lun1 | /dev/sdb           | host16          | FCP      | 10g         |
| s_175_vserver                                     | /vol/vol1/lun1 | /dev/sdc           | host15          | FCP      | 10g         |
| vs_175_vserver<br>cDOT                            | /vol/vol2/lun2 | /dev/sdd           | host16          | FCP      | 10g         |
| vs_175_vserver<br>cDOT                            | /vol/vol2/lun2 | /dev/sde           | host15          | FCP      | 10g         |

### SAN booting

#### What you'll need

If you decide to use SAN booting, it must be supported by your configuration. You can use the NetApp Interoperability Matrix Tool to verify that your OS, HBA, HBA firmware and the HBA boot BIOS, and ONTAP version are supported.

#### Steps

- 1. Map the SAN boot LUN to the host.
- 2. Verify that multiple paths are available.

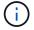

Multiple paths become available after the host OS is up and running on the paths.

Enable SAN booting in the server BIOS for the ports to which the SAN boot LUN is mapped.

For information on how to enable the HBA BIOS, see your vendor-specific documentation.

Reboot the host to verify that the boot is successful.

## Multipathing

For OL 9.3 the /etc/multipath.conf file must exist, but you do not need to make specific changes to the file. OL 9.3 is compiled with all the settings required to recognize and correctly manage ONTAP LUNs.

You can use the multipath -ll command to verify the settings for your ONTAP LUNs.

The following sections provide sample multipath output for a LUN mapped to ASA and non-ASA configurations.

#### **All SAN Array configurations**

In All SAN Array (ASA) configurations, all paths to a given LUN are active and optimized. This improves performance by serving I/O operations through all paths at the same time.

## **Example**

The following example displays the correct output for an ONTAP LUN:

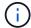

Do not use an excessive number of paths to a single LUN. No more than four paths should be required. More than eight paths might cause path issues during storage failures.

#### **Non-ASA configurations**

For non-ASA configurations, there should be two groups of paths with different priorities. The paths with the higher priorities are Active/Optimized, meaning they are serviced by the controller where the aggregate is located. The paths with the lower priorities are active but are non-optimized because they are served from a different controller. The non-optimized paths are only used when optimized paths are not available.

#### **Example**

The following example displays the correct output for an ONTAP LUN with two Active/Optimized paths and two Active/Non-Optimized paths:

```
# multipath -ll
3600a0980383036347ffb4d59646c4436 dm-28 NETAPP,LUN C-Mode
size=10G features='3 queue_if_no_path pg_init_retries 50' hwhandler='1
alua' wp=rw
|-+- policy='service-time 0' prio=50 status=active
| |- 16:0:6:35 sdwb 69:624 active ready running
| |- 16:0:5:35 sdun 66:752 active ready running
'-+- policy='service-time 0' prio=10 status=enabled
|- 15:0:0:35 sdaj 66:48 active ready running
|- 15:0:1:35 sdbx 68:176 active ready running
```

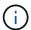

Do not use an excessive number of paths to a single LUN. No more than four paths should be required. More than eight paths might cause path issues during storage failures.

## Recommended settings

The Oracle Linux 9.3 OS recognizes ONTAP LUNs and automatically sets all configuration parameters correctly for both ASA and non-ASA configurations. You can further optimize performance for your host configuration with the following recommended settings.

The multipath.conf file must exist for the multipath daemon to start. If this file does not exist, you can create an empty, zero-byte file by using the following command:

```
touch /etc/multipath.conf
```

The first time you create the multipath.conf file, you might need to enable and start the multipath services by using the following commands:

```
# chkconfig multipathd on
# /etc/init.d/multipathd start
```

There is no requirement to add anything directly to the multipath.conf file unless you have devices that you do not want multipath to manage or you have existing settings that override defaults. To exclude unwanted devices, add the following syntax to the multipath.conf file, replacing <DevId> with the WWID string of the device you want to exclude:

```
blacklist {
     wwid <DevId>
     devnode "^(ram|raw|loop|fd|md|dm-|sr|scd|st)[0-9]*"
     devnode "^hd[a-z]"
     devnode "^cciss.*"
}
```

#### **Example**

The following example determines the WWID of a device and adds it to the multipath.conf file.

#### **Steps**

1. Run the following command to determine the WWID:

```
# /lib/udev/scsi_id -gud /dev/sda
360030057024d0730239134810c0cb833
```

sda is the local SCSI disk that we need to add it to the blacklist.

2. Add the wwid to the blacklist stanza in /etc/multipath.conf:

```
blacklist {
    wwid     360030057024d0730239134810c0cb833
    devnode "^(ram|raw|loop|fd|md|dm-|sr|scd|st)[0-9]*"
    devnode "^hd[a-z]"
    devnode "^cciss.*"
}
```

You should always check your /etc/multipath.conf file for legacy settings, especially in the defaults

section, that might be overriding the default settings.

The following table demonstrates the critical multipathd parameters for ONTAP LUNs and the required values. If a host is connected to LUNs from other vendors and any of these parameters are overridden, they must be corrected by later stanzas in the multipath.conf file that apply specifically to ONTAP LUNs. Without this correction, the ONTAP LUNs might not work as expected. You should only override these defaults in consultation with NetApp, the OS vendor, or both, and only when the impact is fully understood.

| Parameter                  | Setting              |
|----------------------------|----------------------|
| detect_prio                | yes                  |
| dev_loss_tmo               | infinity             |
| failback                   | immediate            |
| fast_io_fail_tmo           | 5                    |
| features                   | 2 pg_init_retries 50 |
| flush_on_last_del          | yes                  |
| hardware_handler           | 0                    |
| no_path_retry              | queue                |
| path_checker               | tur                  |
| path_grouping_policy       | group_by_prio        |
| path_selector              | service-time 0       |
| polling_interval           | 5                    |
| prio                       | ontap                |
| product                    | LUN.*                |
| retain_attached_hw_handler | yes                  |
| rr_weight                  | uniform              |
| user_friendly_names        | no                   |
| vendor                     | NETAPP               |

#### **Example**

The following example demonstrates how to correct an overridden default. In this case, the multipath.conf file defines values for path\_checker and no\_path\_retry that are not compatible with ONTAP LUNs. If they cannot be removed because other SAN arrays are still attached to the host, these parameters can be corrected specifically for ONTAP LUNs with a device stanza.

```
defaults {
  path_checker readsector0
  no_path_retry fail
  }
  devices {
    device {
    vendor "NETAPP "
    product "LUN.*"
    no_path_retry queue
    path_checker tur
  }
}
```

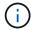

To configure Oracle Linux 9.3 Red Hat Enterprise Kernel (RHCK), use the recommended settings for Red Hat Enterprise Linux (RHEL) 9.3.

## **KVM** settings

You can also use the recommended settings to configure Kernel-based Virtual Machine (KVM). There are no changes required to configure KVM as the LUN is mapped to the hypervisor.

#### **Known issues**

The Oracle Linux 9.3 with ONTAP release has the following known issues:

| NetApp Bug ID | Title                                                                      | Description                                                                                                    |
|---------------|----------------------------------------------------------------------------|----------------------------------------------------------------------------------------------------|
| 1508554       | SAN LUN utility with Emulex HBA needs symbolic links from library packages | When you execute the Linux Unified Host Utilities CLI command - "sanlun fcp show adapter -v" on a SAN host, the command fails with an error message displaying that the library dependencies required for an host bus adapter (HBA) discovery cannot be located:  [root@hostname ~] # sanlun |
|               |                                                                            | fcp show adapter -v                                                                                                    |
|               |                                                                            | Unable to locate                                                                                                    |
|               |                                                                            | /usr/lib64/libHBAAPI.so                                                                                                    |
|               |                                                                            | Make sure the package                                                                                                    |
|               |                                                                            | installing the library is                                                                                                    |
|               |                                                                            | installed & loaded                                                                                                    |
|               |                                                                            |                                                                                                    |

## **Use Oracle Linux 9.2 with ONTAP**

You can use the ONTAP SAN host configuration settings to configure Oracle Linux 9.2 with ONTAP as the target.

#### **Install the Linux Unified Host Utilities**

The NetApp Linux Unified Host Utilities software package is available on the NetApp Support Site in a 64-bit .rpm file.

NetApp strongly recommends installing the Linux Unified Host Utilities, but it is not mandatory. The utilities do not change any settings on your Linux host. The utilities improve management and assist NetApp customer support in gathering information about your configuration.

#### What you'll need

If you have a version of Linux Unified Host Utilities currently installed, you should upgrade or remove it, and then use the following steps to install the latest version.

#### **Steps**

- Download the 64-bit Linux Unified Host Utilities software package from the NetApp Support Site to your host.
- 2. Install the software package:

```
rpm -ivh netapp linux unified host utilities-7-1.x86 64
```

#### **SAN** toolkit

The tool kit is installed automatically when you install the NetApp Host Utilities package. This kit provides the sanlun utility, which helps you manage LUNs and host bus adapters (HBAs). The sanlun command returns information about the LUNs mapped to your host, multipathing, and information necessary to create initiator groups.

In the following example, the sanlun lun show command returns LUN information.

# sanlun lun show all

#### **Example output:**

| <pre>controller(7mode/E-Set vserver(cDOT/FlashRay) Product</pre> |                | device<br>filename | host<br>adapter | protocol | lun<br>size |
|------------------------------------------------------------------|----------------|--------------------|-----------------|----------|-------------|
| data_vserver                                                     | /vol/vol1/lun1 | /dev/sdb           | host16          | FCP      | 80.0g       |
| data_vserver<br>cDOT                                             | /vol/vol1/lun1 | /dev/sdc           | host15          | FCP      | 80.0g       |
| data_vserver                                                     | /vol/vol2/lun2 | /dev/sdd           | host16          | FCP      | 80.0g       |
| data_vserver<br>cDOT                                             | /vol/vol2/lun2 | /dev/sde           | host15          | FCP      | 80.0g       |

## **SAN** booting

#### What you'll need

If you decide to use SAN booting, it must be supported by your configuration. You can use the NetApp Interoperability Matrix Tool to verify that your OS, HBA, HBA firmware and the HBA boot BIOS, and ONTAP version are supported.

#### **Steps**

- 1. Map the SAN boot LUN to the host.
- 2. Verify that multiple paths are available.

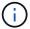

Multiple paths become available after the host OS is up and running on the paths.

Enable SAN booting in the server BIOS for the ports to which the SAN boot LUN is mapped.

For information on how to enable the HBA BIOS, see your vendor-specific documentation.

4. Reboot the host to verify that the boot is successful.

## Multipathing

For OL 9.2 the /etc/multipath.conf file must exist, but you do not need to make specific changes to the file. OL 9.2 is compiled with all the settings required to recognize and correctly manage ONTAP LUNs.

You can use the multipath -ll command to verify the settings for your ONTAP LUNs.

The following sections provide sample multipath output for a LUN mapped to ASA and non-ASA configurations.

#### **All SAN Array configurations**

In All SAN Array (ASA) configurations, all paths to a given LUN are active and optimized. This improves performance by serving I/O operations through all paths at the same time.

#### **Example**

The following example displays the correct output for an ONTAP LUN:

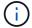

Do not use an excessive number of paths to a single LUN. No more than four paths should be required. More than eight paths might cause path issues during storage failures.

#### **Non-ASA** configurations

For non-ASA configurations, there should be two groups of paths with different priorities. The paths with the higher priorities are Active/Optimized, meaning they are serviced by the controller where the aggregate is located. The paths with the lower priorities are active but are non-optimized because they are served from a different controller. The non-optimized paths are only used when optimized paths are not available.

#### **Example**

The following example displays the correct output for an ONTAP LUN with two Active/Optimized paths and two Active/Non-Optimized paths:

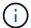

Do not use an excessive number of paths to a single LUN. No more than four paths should be required. More than eight paths might cause path issues during storage failures.

## Recommended settings

The Oracle Linux 9.2 OS is compiled to recognize ONTAP LUNs and automatically set all configuration parameters correctly for both ASA and non-ASA configurations. You can further optimize performance for your host configuration with the following recommended settings.

The multipath.conf file must exist for the multipath daemon to start. If this file does not exist, you can create an empty, zero-byte file by using the following command:

```
touch /etc/multipath.conf
```

The first time you create the multipath.conf file, you might need to enable and start the multipath services by using the following commands:

```
# chkconfig multipathd on
# /etc/init.d/multipathd start
```

There is no requirement to add anything directly to the multipath.conf file unless you have devices that you do not want multipath to manage or you have existing settings that override defaults. To exclude unwanted devices, add the following syntax to the multipath.conf file, replacing <DevId> with the WWID string of the device you want to exclude:

```
blacklist {
    wwid <DevId>
    devnode "^(ram|raw|loop|fd|md|dm-|sr|scd|st)[0-9]*"
    devnode "^hd[a-z]"
    devnode "^cciss.*"
}
```

#### **Example**

The following example determines the WWID of a device and adds it to the multipath.conf file.

#### **Steps**

1. Run the following command to determine the WWID:

```
# /lib/udev/scsi_id -gud /dev/sda
360030057024d0730239134810c0cb833
```

sda is the local SCSI disk that we need to add it to the blacklist.

2. Add the WWID to the blacklist stanza in /etc/multipath.conf:

```
blacklist {
    wwid     360030057024d0730239134810c0cb833
    devnode "^(ram|raw|loop|fd|md|dm-|sr|scd|st)[0-9]*"
    devnode "^hd[a-z]"
    devnode "^cciss.*"
}
```

You should always check your /etc/multipath.conf file for legacy settings, especially in the defaults

section, that might be overriding the default settings.

The following table demonstrates the critical multipathd parameters for ONTAP LUNs and the required values. If a host is connected to LUNs from other vendors and any of these parameters are overridden, they must be corrected by later stanzas in the multipath.conf file that apply specifically to ONTAP LUNs. Without this correction, the ONTAP LUNs might not work as expected. You should only override these defaults in consultation with NetApp, the OS vendor, or both, and only when the impact is fully understood.

| Parameter                  | Setting              |
|----------------------------|----------------------|
| detect_prio                | yes                  |
| dev_loss_tmo               | infinity             |
| failback                   | immediate            |
| fast_io_fail_tmo           | 5                    |
| features                   | 2 pg_init_retries 50 |
| flush_on_last_del          | yes                  |
| hardware_handler           | 0                    |
| no_path_retry              | queue                |
| path_checker               | tur                  |
| path_grouping_policy       | group_by_prio        |
| path_selector              | service-time 0       |
| polling_interval           | 5                    |
| prio                       | ontap                |
| product                    | LUN.*                |
| retain_attached_hw_handler | yes                  |
| rr_weight                  | uniform              |
| user_friendly_names        | no                   |
| vendor                     | NETAPP               |

#### **Example**

The following example demonstrates how to correct an overridden default. In this case, the multipath.conf file defines values for path\_checker and no\_path\_retry that are not compatible with ONTAP LUNs. If they cannot be removed because other SAN arrays are still attached to the host, these parameters can be corrected specifically for ONTAP LUNs with a device stanza.

```
defaults {
  path_checker readsector0
  no_path_retry fail
  }
  devices {
  device {
    vendor "NETAPP "
    product "LUN.*"
    no_path_retry queue
    path_checker tur
  }
}
```

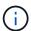

To configure Oracle Linux 9.2 Red Hat Enterprise Kernel (RHCK), use the recommended settings for Red Hat Enterprise Linux (RHEL) 9.2.

## **KVM** settings

You can also use the recommended settings to configure Kernel-based Virtual Machine (KVM). There are no changes required to configure KVM as the LUN is mapped to the hypervisor.

#### **Known issues**

The Oracle Linux 9.2 with ONTAP release has the following known issues:

| NetApp Bug ID | Title                                                                      | Description                                                                                                    |
|---------------|----------------------------------------------------------------------------|----------------------------------------------------------------------------------------------------|
| 1508554       | SAN LUN utility with Emulex HBA needs symbolic links from library packages | When you execute the Linux Unified Host Utilities CLI command - "sanlun fcp show adapter -v" on a SAN host, the command fails with an error message displaying that the library dependencies required for an host bus adapter (HBA) discovery cannot be located: |
|               |                                                                            | [root@hostname ~]# sanlun fcp show adapter -v Unable to locate /usr/lib64/libHBAAPI.so library Make sure the package installing the library is installed & loaded                                                                                                |

## **Use Oracle Linux 9.1 with ONTAP**

You can use the ONTAP SAN host configuration settings to configure Oracle Linux 9.1 with ONTAP as the target.

#### **Install the Linux Unified Host Utilities**

The NetApp Linux Unified Host Utilities software package is available on the NetApp Support Site in a 64-bit .rpm file.

NetApp strongly recommends installing the Linux Unified Host Utilities, but it is not mandatory. The utilities do not change any settings on your Linux host. The utilities improve management and assist NetApp customer support in gathering information about your configuration.

#### What you'll need

If you have a version of Linux Unified Host Utilities currently installed, you should upgrade or remove it, and then use the following steps to install the latest version.

#### **Steps**

- Download the 64-bit Linux Unified Host Utilities software package from the NetApp Support Site to your host.
- 2. Install the software package:

```
rpm -ivh netapp linux unified host utilities-7-1.x86 64
```

#### **SAN** toolkit

The tool kit is installed automatically when you install the NetApp Host Utilities package. This kit provides the sanlun utility, which helps you manage LUNs and host bus adapters (HBAs). The sanlun command returns information about the LUNs mapped to your host, multipathing, and information necessary to create initiator groups.

In the following example, the sanlun lun show command returns LUN information.

# sanlun lun show all

#### **Example output:**

| controller(7mode/E-S<br>vserver(cDOT/FlashRa<br>Product |                | device<br>filename | host<br>adapter | protocol | lun<br>size |
|---------------------------------------------------------|----------------|--------------------|-----------------|----------|-------------|
| data_vserver                                            | /vol/vol1/lun1 | /dev/sdb           | host16          | FCP      | 80.0g       |
| data_vserver                                            | /vol/vol1/lun1 | /dev/sdc           | host15          | FCP      | 80.0g       |
| data_vserver                                            | /vol/vol2/lun2 | /dev/sdd           | host16          | FCP      | 80.0g       |
| data_vserver<br>cDOT                                    | /vol/vol2/lun2 | /dev/sde           | host15          | FCP      | 80.0g       |

## **SAN** booting

#### What you'll need

If you decide to use SAN booting, it must be supported by your configuration. You can use the NetApp Interoperability Matrix Tool to verify that your OS, HBA, HBA firmware and the HBA boot BIOS, and ONTAP version are supported.

#### **Steps**

- 1. Map the SAN boot LUN to the host.
- 2. Verify that multiple paths are available.

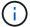

Multiple paths become available after the host OS is up and running on the paths.

3. Enable SAN booting in the server BIOS for the ports to which the SAN boot LUN is mapped.

For information on how to enable the HBA BIOS, see your vendor-specific documentation.

4. Reboot the host to verify that the boot is successful.

## Multipathing

For OL 9.1 the /etc/multipath.conf file must exist, but you do not need to make specific changes to the file. OL 9.1 is compiled with all the settings required to recognize and correctly manage ONTAP LUNs.

You can use the multipath -ll command to verify the settings for your ONTAP LUNs.

The following sections provide sample multipath output for a LUN mapped to ASA and non-ASA configurations.

#### All SAN Array configurations

In All SAN Array (ASA) configurations, all paths to a given LUN are active and optimized. This improves performance by serving I/O operations through all paths at the same time.

#### Example

The following example displays the correct output for an ONTAP LUN:

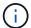

Do not use an excessive number of paths to a single LUN. No more than four paths should be required. More than eight paths might cause path issues during storage failures.

#### **Non-ASA** configurations

For non-ASA configurations, there should be two groups of paths with different priorities. The paths with the higher priorities are Active/Optimized, meaning they are serviced by the controller where the aggregate is located. The paths with the lower priorities are active but are non-optimized because they are served from a different controller. The non-optimized paths are only used when optimized paths are not available.

#### **Example**

The following example displays the correct output for an ONTAP LUN with two Active/Optimized paths and two Active/Non-Optimized paths:

```
# multipath -ll
3600a0980383036347ffb4d59646c4436 dm-28 NETAPP,LUN C-Mode
size=80G features='3 queue_if_no_path pg_init_retries 50' hwhandler='1
alua' wp=rw
|-+- policy='service-time 0' prio=50 status=active
| |- 16:0:6:35 sdwb 69:624 active ready running
| |- 16:0:5:35 sdun 66:752 active ready running
^-+- policy='service-time 0' prio=10 status=enabled
|- 15:0:0:35 sdaj 66:48 active ready running
|- 15:0:1:35 sdbx 68:176 active ready running
```

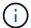

Do not use an excessive number of paths to a single LUN. No more than four paths should be required. More than eight paths might cause path issues during storage failures.

## Recommended settings

The Oracle Linux 9.1 OS is compiled to recognize ONTAP LUNs and automatically set all configuration parameters correctly for both ASA and non-ASA configurations. You can further optimize performance for your host configuration with the following recommended settings.

The multipath.conf file must exist for the multipath daemon to start. If this file does not exist, you can create an empty, zero-byte file by using the following command:

```
touch /etc/multipath.conf
```

The first time you create the multipath.conf file, you might need to enable and start the multipath services by using the following commands:

```
# chkconfig multipathd on
# /etc/init.d/multipathd start
```

There is no requirement to add anything directly to the multipath.conf file unless you have devices that you do not want multipath to manage or you have existing settings that override defaults. To exclude unwanted devices, add the following syntax to the multipath.conf file, replacing <DevId> with the WWID string of the device you want to exclude:

```
blacklist {
     wwid <DevId>
     devnode "^(ram|raw|loop|fd|md|dm-|sr|scd|st)[0-9]*"
     devnode "^hd[a-z]"
     devnode "^cciss.*"
}
```

#### **Example**

The following example determines the WWID of a device and adds it to the multipath.conf file.

#### **Steps**

1. Run the following command to determine the WWID:

```
# /lib/udev/scsi_id -gud /dev/sda
360030057024d0730239134810c0cb833
```

sda is the local SCSI disk that we need to add it to the blacklist.

2. Add the wwid to the blacklist stanza in /etc/multipath.conf:

```
blacklist {
    wwid     360030057024d0730239134810c0cb833
    devnode "^(ram|raw|loop|fd|md|dm-|sr|scd|st)[0-9]*"
    devnode "^hd[a-z]"
    devnode "^cciss.*"
}
```

You should always check your /etc/multipath.conf file for legacy settings, especially in the defaults

section, that might be overriding the default settings.

The following table demonstrates the critical multipathd parameters for ONTAP LUNs and the required values. If a host is connected to LUNs from other vendors and any of these parameters are overridden, they must be corrected by later stanzas in the multipath.conf file that apply specifically to ONTAP LUNs. Without this correction, the ONTAP LUNs might not work as expected. You should only override these defaults in consultation with NetApp, the OS vendor, or both, and only when the impact is fully understood.

| Parameter                  | Setting              |
|----------------------------|----------------------|
| detect_prio                | yes                  |
| dev_loss_tmo               | infinity             |
| failback                   | immediate            |
| fast_io_fail_tmo           | 5                    |
| features                   | 2 pg_init_retries 50 |
| flush_on_last_del          | yes                  |
| hardware_handler           | 0                    |
| no_path_retry              | queue                |
| path_checker               | tur                  |
| path_grouping_policy       | group_by_prio        |
| path_selector              | service-time 0       |
| polling_interval           | 5                    |
| prio                       | ontap                |
| product                    | LUN.*                |
| retain_attached_hw_handler | yes                  |
| rr_weight                  | uniform              |
| user_friendly_names        | no                   |
| vendor                     | NETAPP               |

#### **Example**

The following example demonstrates how to correct an overridden default. In this case, the multipath.conf file defines values for path\_checker and no\_path\_retry that are not compatible with ONTAP LUNs. If they cannot be removed because other SAN arrays are still attached to the host, these parameters can be corrected specifically for ONTAP LUNs with a device stanza.

```
defaults {
  path_checker readsector0
  no_path_retry fail
  }
  devices {
  device {
    vendor "NETAPP "
    product "LUN.*"
    no_path_retry queue
    path_checker tur
  }
}
```

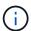

To configure Oracle Linux 9.1 Red Hat Enterprise Kernel (RHCK), use the recommended settings for Red Hat Enterprise Linux (RHEL) 9.1.

## **KVM** settings

You can also use the recommended settings to configure Kernel-based Virtual Machine (KVM). There are no changes required to configure KVM as the LUN is mapped to the hypervisor.

#### **Known issues**

The Oracle Linux 9.1 with NetApp ONTAP release has the following known issues:

| NetApp Bug ID | Title                                                                      | Description                                                                                                    |
|---------------|----------------------------------------------------------------------------|----------------------------------------------------------------------------------------------------|
| 1508554       | SAN LUN utility with Emulex HBA needs symbolic links from library packages | When you execute the Linux Unified Host Utilities CLI command - "sanlun fcp show adapter -v" on a SAN host, the command fails with an error message displaying that the library dependencies required for a host bus adapter (HBA) discovery cannot be located: |
|               |                                                                            | [root@hostname ~]# sanlun<br>fcp show adapter -v<br>Unable to locate<br>/usr/lib64/libHBAAPI.so<br>library<br>Make sure the package<br>installing the library is<br>installed & loaded                                                                          |

## **Use Oracle Linux 9.0 with ONTAP**

You can use the ONTAP SAN host configuration settings to configure Oracle Linux 9.0 with ONTAP as the target.

#### **Install the Linux Unified Host Utilities**

The NetApp Linux Unified Host Utilities software package is available on the NetApp Support Site in a 64-bit .rpm file.

NetApp strongly recommends installing the Linux Unified Host Utilities, but it is not mandatory. The utilities do not change any settings on your Linux host. The utilities improve management and assist NetApp customer support in gathering information about your configuration.

#### What you'll need

If you have a version of Linux Unified Host Utilities currently installed, you should upgrade or remove it, and then use the following steps to install the latest version.

#### **Steps**

- Download the 64-bit Linux Unified Host Utilities software package from the NetApp Support Site to your host.
- 2. Install the software package:

```
rpm -ivh netapp linux unified host utilities-7-1.x86 64
```

#### **SAN** toolkit

The toolkit is installed automatically when you install the NetApp Host Utilities package. This kit provides the sanlun utility, which helps you manage LUNs and HBAs. The sanlun command returns information about the LUNs mapped to your host, multipathing, and information necessary to create initiator groups.

In the following example, the sanlun lun show command returns LUN information.

# sanlun lun show all

Example output:

| controller(7mode/E-Severver(cDOT/FlashRay |                | device<br>filename | host<br>adapter | protocol | lun<br>size |
|-------------------------------------------|----------------|--------------------|-----------------|----------|-------------|
| data_vserver                              | /vol/vol1/lun1 | /dev/sdb           | host16          | FCP      | 80.0g       |
| data_vserver                              | /vol/vol1/lun1 | /dev/sdc           | host15          | FCP      | 80.0g       |
| data_vserver                              | /vol/vol2/lun2 | /dev/sdd           | host16          | FCP      | 80.0g       |
| data_vserver<br>cDOT                      | /vol/vol2/lun2 | /dev/sde           | host15          | FCP      | 80.0g       |

## **SAN** booting

#### What you'll need

If you decide to use SAN booting, it must be supported by your configuration. You can use the NetApp Interoperability Matrix Tool to verify that your OS, HBA, HBA firmware and the HBA boot BIOS, and ONTAP version are supported.

#### Steps

- Map the SAN boot LUN to the host.
- 2. Verify that multiple paths are available.

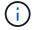

Multiple paths become available after the host OS is up and running on the paths.

Enable SAN booting in the server BIOS for the ports to which the SAN boot LUN is mapped.

For information on how to enable the HBA BIOS, see your vendor-specific documentation.

4. Reboot the host to verify that the boot is successful.

## Multipathing

For Oracle Linux (OL) 9.0 the /etc/multipath.conf file must exist, but you do not need to make specific changes to the file. OL 9.0 is compiled with all settings required to recognize and correctly manage ONTAP LUNs.

You can use the multipath -ll command to verify the settings for your ONTAP LUNs.

The following sections provide sample multipath output for a LUN mapped to ASA and non-ASA personas.

#### **All SAN Array configurations**

In All SAN Array (ASA) configurations, all paths to a given LUN are active and optimized. This improves performance by serving I/O operations through all paths at the same time.

## **Example**

The following example displays the correct output for an ONTAP LUN:

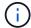

Do not use an excessive number of paths to a single LUN. No more than 4 paths should be required. More than 8 paths might cause path issues during storage failures.

### **Non-ASA** configurations

For non-ASA configurations, there should be two groups of paths with different priorities. The paths with the higher priorities are Active/Optimized, meaning they are serviced by the controller where the aggregate is located. The paths with the lower priorities are active but are non-optimized because they are served from a different controller. The non-optimized paths are only used when optimized paths are not available.

#### Example

The following example displays the correct output for an ONTAP LUN with two Active/Optimized paths and two Active/Non-Optimized paths:

```
# multipath -ll
3600a0980383036347ffb4d59646c4436 dm-28 NETAPP,LUN C-Mode
size=80G features='3 queue_if_no_path pg_init_retries 50' hwhandler='1
alua' wp=rw
|-+- policy='service-time 0' prio=50 status=active
| |- 16:0:6:35 sdwb 69:624 active ready running
| |- 16:0:5:35 sdun 66:752 active ready running

-+- policy='service-time 0' prio=10 status=enabled
|- 15:0:0:35 sdaj 66:48 active ready running
|- 15:0:1:35 sdbx 68:176 active ready running
```

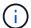

Do not use an excessive number of paths to a single LUN. No more than four paths should be required. More than eight paths might cause path issues during storage failures.

## Recommended settings

The Oracle Linux 9.0 OS is compiled to recognize ONTAP LUNs and automatically set all configuration parameters correctly for both ASA and non-ASA configuration.

The multipath.conf file must exist for the multipath daemon to start. If this file does not exist, you can

create an empty, zero-byte file by using the following command:

```
touch /etc/multipath.conf
```

The first time you create the multipath.conf file, you might need to enable and start the multipath services by using the following commands:

```
# chkconfig multipathd on
# /etc/init.d/multipathd start
```

There is no requirement to add anything directly to the multipath.conf file unless you have devices that you do not want multipath to manage or you have existing settings that override defaults. To exclude unwanted devices, add the following syntax to the multipath.conf file, replacing <DevId> with the WWID string of the device you want to exclude:

```
blacklist {
     wwid <DevId>
     devnode "^(ram|raw|loop|fd|md|dm-|sr|scd|st)[0-9]*"
     devnode "^hd[a-z]"
     devnode "^cciss.*"
}
```

#### Example

The following example determines the WWID of a device and adds it to the multipath.conf file.

#### Steps

1. Run the following command to determine the WWID:

```
# /lib/udev/scsi_id -gud /dev/sda
360030057024d0730239134810c0cb833
```

sda is the local SCSI disk that we need to add it to the blacklist.

2. Add the wwild to the blacklist stanza in /etc/multipath.conf:

```
blacklist {
    wwid 360030057024d0730239134810c0cb833
    devnode "^(ram|raw|loop|fd|md|dm-|sr|scd|st)[0-9]*"
    devnode "^hd[a-z]"
    devnode "^cciss.*"
}
```

You should always check your /etc/multipath.conf file for legacy settings, especially in the defaults section, that might be overriding the default settings.

The following table demonstrates the critical multipathd parameters for ONTAP LUNs and the required values. If a host is connected to LUNs from other vendors and any of these parameters are overridden, they must be corrected by later stanzas in the multipath.conf file that apply specifically to ONTAP LUNs. Without this correction, the ONTAP LUNs might not work as expected. You should only override these defaults in consultation with NetApp, the OS vendor, or both, and only when the impact is fully understood.

| Parameter                  | Setting              |
|----------------------------|----------------------|
| detect_prio                | yes                  |
| dev_loss_tmo               | infinity             |
| failback                   | immediate            |
| fast_io_fail_tmo           | 5                    |
| features                   | 2 pg_init_retries 50 |
| flush_on_last_del          | yes                  |
| hardware_handler           | 0                    |
| no_path_retry              | queue                |
| path_checker               | tur                  |
| path_grouping_policy       | group_by_prio        |
| path_selector              | service-time 0       |
| polling_interval           | 5                    |
| prio                       | ontap                |
| product                    | LUN.*                |
| retain_attached_hw_handler | yes                  |
| rr_weight                  | uniform              |
| user_friendly_names        | no                   |
| vendor                     | NETAPP               |

#### **Example**

The following example shows how to correct an overridden default. In this case, the multipath.conf file defines values for path\_checker and no\_path\_retry that are not compatible with ONTAP LUNs. If they cannot be removed because of other SAN arrays still attached to the host, these parameters can be corrected specifically for ONTAP LUNs with a device stanza.

```
defaults {
  path_checker readsector0
  no_path_retry fail
  }
  devices {
  device {
    vendor "NETAPP "
    product "LUN.*"
    no_path_retry queue
    path_checker tur
  }
}
```

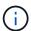

To configure Oracle Linux 9.0 Red Hat Enterprise Kernel (RHCK), use the recommended settings for Red Hat Enterprise Linux (RHEL) 9.0.

## **KVM** settings

You can also use the recommended settings to configure Kernel-based Virtual Machine (KVM). There are no changes required to configure KVM as the LUN is mapped to the hypervisor.

#### **Known issues**

The Oracle Linux 9.0 with NetApp ONTAP release has the following known issues:

| NetApp Bug ID | Title                                                                      | Description                                                                                                    |
|---------------|----------------------------------------------------------------------------|----------------------------------------------------------------------------------------------------|
| 1508554       | SAN LUN utility with Emulex HBA needs symbolic links from library packages | When you execute the Linux Unified Host Utilities CLI command - "sanlun fcp show adapter -v" on a SAN host, the command fails with an error message displaying that the library dependencies required for a host bus adapter (HBA) discovery cannot be located:  [root@hostname ~] # sanlun fcp show adapter -v Unable to locate |
|               |                                                                            | /usr/lib64/libHBAAPI.so library                                                                                                    |
|               |                                                                            | Make sure the package                                                                                                    |
|               |                                                                            | installing the library is                                                                                                    |
|               |                                                                            | installed & loaded                                                                                                    |
|               |                                                                            |                                                                                                    |

#### Copyright information

Copyright © 2024 NetApp, Inc. All Rights Reserved. Printed in the U.S. No part of this document covered by copyright may be reproduced in any form or by any means—graphic, electronic, or mechanical, including photocopying, recording, taping, or storage in an electronic retrieval system—without prior written permission of the copyright owner.

Software derived from copyrighted NetApp material is subject to the following license and disclaimer:

THIS SOFTWARE IS PROVIDED BY NETAPP "AS IS" AND WITHOUT ANY EXPRESS OR IMPLIED WARRANTIES, INCLUDING, BUT NOT LIMITED TO, THE IMPLIED WARRANTIES OF MERCHANTABILITY AND FITNESS FOR A PARTICULAR PURPOSE, WHICH ARE HEREBY DISCLAIMED. IN NO EVENT SHALL NETAPP BE LIABLE FOR ANY DIRECT, INDIRECT, INCIDENTAL, SPECIAL, EXEMPLARY, OR CONSEQUENTIAL DAMAGES (INCLUDING, BUT NOT LIMITED TO, PROCUREMENT OF SUBSTITUTE GOODS OR SERVICES; LOSS OF USE, DATA, OR PROFITS; OR BUSINESS INTERRUPTION) HOWEVER CAUSED AND ON ANY THEORY OF LIABILITY, WHETHER IN CONTRACT, STRICT LIABILITY, OR TORT (INCLUDING NEGLIGENCE OR OTHERWISE) ARISING IN ANY WAY OUT OF THE USE OF THIS SOFTWARE, EVEN IF ADVISED OF THE POSSIBILITY OF SUCH DAMAGE.

NetApp reserves the right to change any products described herein at any time, and without notice. NetApp assumes no responsibility or liability arising from the use of products described herein, except as expressly agreed to in writing by NetApp. The use or purchase of this product does not convey a license under any patent rights, trademark rights, or any other intellectual property rights of NetApp.

The product described in this manual may be protected by one or more U.S. patents, foreign patents, or pending applications.

LIMITED RIGHTS LEGEND: Use, duplication, or disclosure by the government is subject to restrictions as set forth in subparagraph (b)(3) of the Rights in Technical Data -Noncommercial Items at DFARS 252.227-7013 (FEB 2014) and FAR 52.227-19 (DEC 2007).

Data contained herein pertains to a commercial product and/or commercial service (as defined in FAR 2.101) and is proprietary to NetApp, Inc. All NetApp technical data and computer software provided under this Agreement is commercial in nature and developed solely at private expense. The U.S. Government has a non-exclusive, non-transferrable, nonsublicensable, worldwide, limited irrevocable license to use the Data only in connection with and in support of the U.S. Government contract under which the Data was delivered. Except as provided herein, the Data may not be used, disclosed, reproduced, modified, performed, or displayed without the prior written approval of NetApp, Inc. United States Government license rights for the Department of Defense are limited to those rights identified in DFARS clause 252.227-7015(b) (FEB 2014).

#### **Trademark information**

NETAPP, the NETAPP logo, and the marks listed at <a href="http://www.netapp.com/TM">http://www.netapp.com/TM</a> are trademarks of NetApp, Inc. Other company and product names may be trademarks of their respective owners.